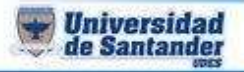

## **PREVIO 2**

## **INTERNET AVANZADO**

- 1. Ingresar a canva.com y realizar un E-book de seis (06) páginas sobre las elecciones presidenciales 2018
- 2. En la primera página va su nombre, código, carrera presentación y escudo de la UDES
- 3. Todas las paginas deben llevar imágenes y texto.
- 4. Solo usar herramientas gratuitas para que pueda ser descargado el E-book en pdf
- 5. Enviar el pdf a [ju.garcia@mail.udes.edu.co](mailto:ju.garcia@mail.udes.edu.co)

6.